## **项目一 Vue.js简介**

# 学习目标

- 了解Vue是什么及Vue的特点
- 了解Vue在前端开发中的优势
- 掌握Vue的下载以及如何引入并应用
- 掌握实例化Vue对象、数据和方法
- 掌握数据挂载到DOM页面
- 掌握Vue中的MVVM模式

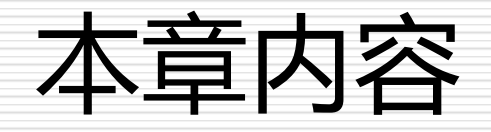

- □ 1.1 Vue.js概述
- □ 1.2 Vue安装
- □ 1.3 实例化Vue对象、数据和方法
- □ 1.4 MVVM模式

## 1.1 Vue.js概述

 1.1.1 什么是Vue.js □ 1.1.2 为什么使用Vue.js □ 1.1.3 Vue.js的主要特点 □ 1.1.4 Vue.js的优势 □ 1.1.5 Vue.js有什么不同

# 1.1.1 什么是Vue.js

■ Vue.js 是一套响应式系统, 前端开发库

□ Vue.js 是一套构建用户界面的渐进式框架。 采用自 底向上增量开发的设计

**□** Vue 的核心库只关注视图层

■ Vue 采用单文件组件和生态系统支持的库开发的复杂 单页应用

□提供了 MVVM 数据绑定和一个可组合的组件系统

## 1.1.2 为什么使用Vue.js

#### **□** Vue 核心库只关注视图层

□ 解决网页结构之间存在依赖或依存关系, 不需要数据 和视图全混合在一起

□ 避免使用jQuery 选择器及 DOM 操作本身存在 性能缺失

□ 不需要不断地一层层向上寻找父辈元素

# 1.1.3 Vue.js 的主要特点

■轻量级的框架

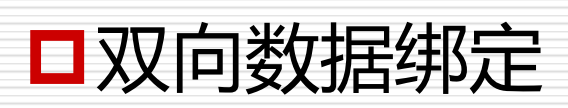

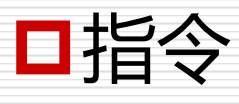

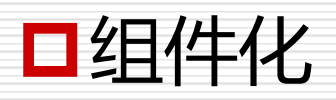

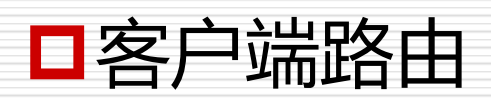

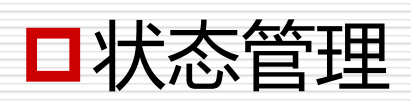

## 1.1.4 Vue.js 的优势

- □可进行组件化开发,使代码量减少
- 可对数据进行双向绑定
- □编写出来界面效果本身是响应式的, 使网页能 显示好看效果
- 口实现网络页面之间跳转, 与Vue 路由相比, 超

链接不会页面刷新

传统的页面是通过超链接来 实现页面的切换和跳转的

 在前端开发中,会遇到动画、交互效果、页面特效 等业务,原生的JavaScript或jQuery库通过操作 DOM来实现,数据和界面是连接在一起的,例如下 面的示例。

## □ 例1.1 Jquery操作DOM示例

#### $<$ div $>$

```
<p>担任的课程名称是<span id="course">HTML</span>课程。</p>
<button id="updata">修改</button>
```
 $\langle$ /div $\rangle$ 

<script>

```
$("\#update").click(function () {
```

```
$("#course").text("VueJs");
```
 $\}$ 

</script>

### □ 例1.2 Vue操作DOM示例

```
<div id="app">
  <p>这门课程名称是<span>{{course}}</span>课程。</p>
  <button v-on:click="updata">修改</button>
\langle/div\rangle<script>
  new Vuell
    el: '#app',
    data:course:"HTML"
    \}methods:{
      updata:function(){
         this.course = "Vue.js工程化项目开发";
  \{x\}</script>
```
**总结以上示例:**

- □ jQuery首先要获取DOM对象, 然后对DOM对象进行值的修改操作
- □ Vue首先把值和Javascript对象进行绑定,然后修改JS对象的值, Vue框架就会自动把DOM的值进行更新
- Vue为我们做了DOM操作,以后使用Vue只需修改对象的值以及做 好元素和对象的绑定,Vue框架就会自动做好DOM的相关操作
- DOM元素跟随JS对象值的变化而变化,叫作**单向数据绑定**;如果JS 对象的值也跟随着DOM元素的值的变化而变化,叫作**双向数据绑定**

回顾知识

- □ jQuery首先要获取DOM对象,然后对DOM对象进行值的修改操作
- Vue首先把值和Javascript对象进行绑定,然后修改JS对象的值, Vue框架就会自动把DOM的值进行更新
- Vue为我们做了DOM操作,以后使用Vue只需修改对象的值以及做 好元素和对象的绑定,Vue框架就会自动做好DOM的相关操作
- DOM元素跟随JS对象值的变化而变化,叫作**单向数据绑定**;如果JS 对象的值也跟随着DOM元素的值的变化而变化,叫作**双向数据绑定**

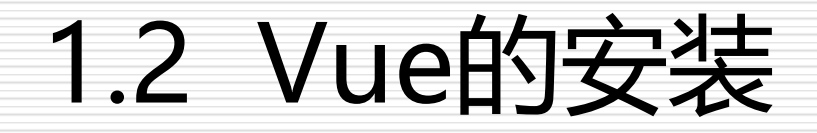

**□ 1.2.1 直接用<script>引入**  $\Box$  1.2.2 NPM □ 1.2.3 命令行工具(CLI)

# 1.2.1 直接用<script>引入

- 直接使用<script>标签引入有两种方式,一种是官网下载独立 的版本,另一种是使用CDN的方式。在制作项目时,要使用 Vue的脚手架进行创建。
- **1.独立的版本**
- **2.CDN方式**

## 1.2.1 直接用<script>引入

#### **1.独立的版本**

#### **进入官网**<https://cn.vuejs.org/>进行下载,并用<script>引入

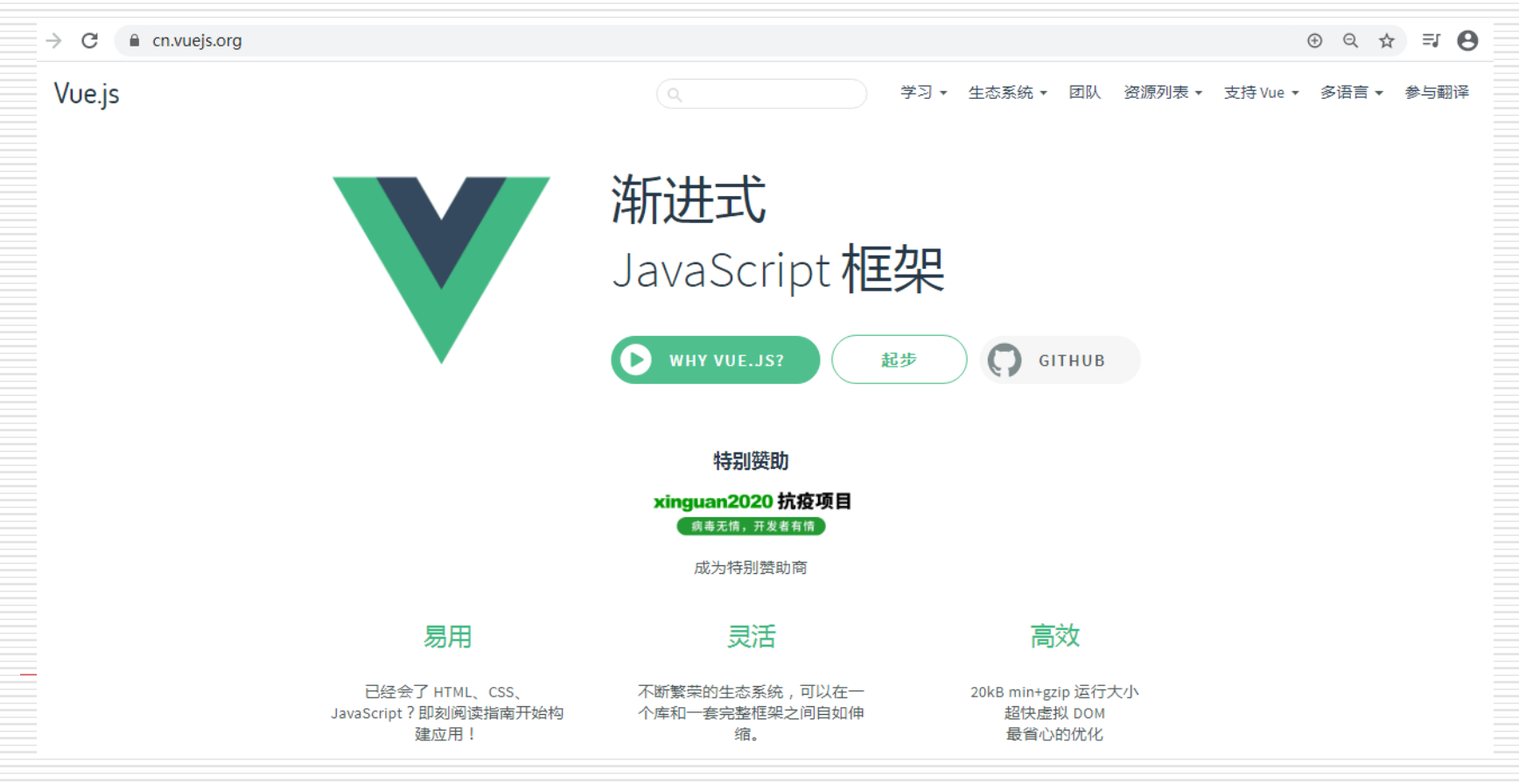

## 1.2.1 直接用<script>引入

#### **2.使用CDN方法**

➢ 对于制作原型或学习,可以这样使用最新版本:

**<script src="https://cdn.jsdelivr.net/npm/vue/dist/vue.js"></script>**

➢ 对于生产环境,推荐链接到一个明确的版本号和构建文件,以避免新 版本造成的不可预期的破坏:

**<script src="https://cdn.jsdelivr.net/npm/vue@2.6.11"></script>**

## 1.2.2 NPM

- 在用Vue构建大型应用时推荐使用NPM安装。NPM能很好地和诸 如webpack或Browserify模块打包器配合使用。同时Vue也提供 了配套工具来开发单文件组件。
- 由于NPM安装速度慢,推荐使用淘宝NPM镜像CNPM。
	- ◼ **\$ npm install -g cnpm --registry=https://registry.npm.taobao.org**

如果电脑中 npm 命令不是内部 命令,需要先安装 node.js。

- □ #最新稳定版
- \$ **npm install vue => \$ cnpm install vue**
- 提示:对于中国用户,建议将NPM源设置为国内的淘宝NPM镜 像,可以大幅提升安装速度。

# 1.2.3 命令行工具(CLI)

Vue提供了一个官方的脚手架 (CLI), 为单页面应 用(SPA)快速搭建繁杂的脚手架。它为现代前端工作 流提供了batteries-included的构建设置。只需要几 分钟的时间就可以运行起来并带有热重载、保存时 lint校验,以及生产环境可用的构建版本。

# 1.2.3 命令行工具(CLI)

- 安装步骤:
	- 查看 npm 的版本号并安装 Vue

**npm v => cnpm install vue**

- ◼ 安装脚手架 vue-cli **cnpm install vue-cli -g**
- 创建一个基于 webpack 模板的新项目

**vue init webpack my-project**

- 使用 cd 命令进入项目 my-project 中,并安装项目
	- 依赖项 **cd my-project => cnpm install**
- ◼ 使用 **cnpm run dev** 运行项目

■ 成功执行以上命令后访问 :

## 1.2.3 命令行工具(CLI)

□ CLI工具假定用户对Node.js和相关构建工具有一定 程度的了解。如果是新手,建议先在在熟悉Vue本 身之后再使用CLI。后面课程再介绍,脚手架的安装 以及如何快速创建一个项目。

# 1.3 实例化 Vue 对象、数据和方法

- 1.3.1 实例化对象
- 1.3.2 数据和方法
- □ 1.3.3 将数据挂载到DOM页面

## 1.3.1 实例化 Vue 对象

#### 口通过构造函数 Vue () 创建一个 Vue 的根实例, 每一个

new Vue () 都是一个 Vue 构造函数实例

var vm = new  $Vue({}$ //(选项)这里编写我的代码。 })

#### ■ Vue 构造器要求实例化时需传入选项对象

选项对象包括挂载元素(el)、数据(data)、方法(methods)、模 板(tamplate)、生命周期钩子函数等选项。

例1.3 创建第一个Vue 实例

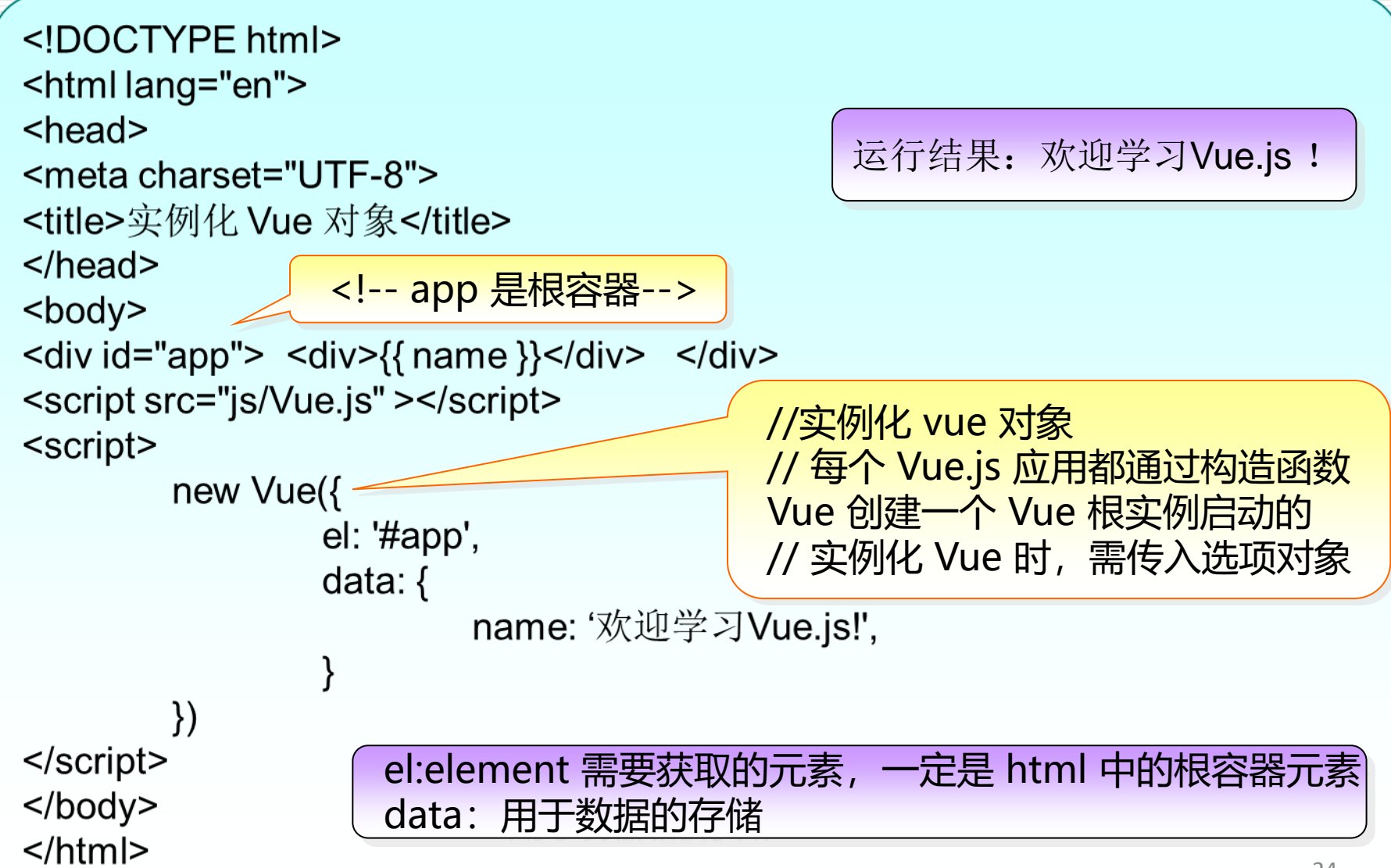

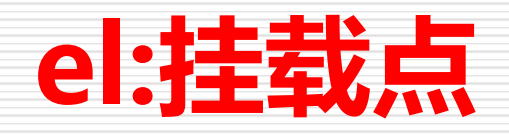

#### el: 是用来设置Vue实例挂载(管理)的元素

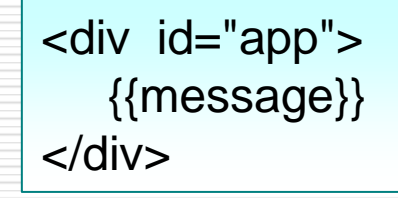

```
var app = new Vue({}el:"#app",
    data:{
       message:"hello,world"
    }
})
```
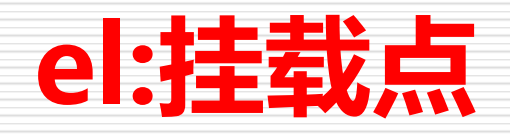

#### <div id="app"> hello,world </div>

```
var app = new Vue({}el:"#app",
    data:{
       message:"hello,world"
    }
})
```
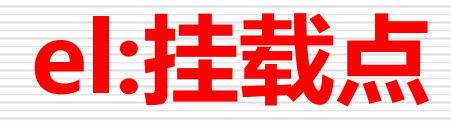

## **Vue实例的作用范围是什么呢?**

■ Vue会管理el选项命中的元素及其内部的后代元素

## **是否可以使用其他的选择器?**

■ 可以使用其他的选择器,但是建议使用ID选择器

## **是否可以设置其他的dom元素呢?**

■ 可以使用其他的双标签,不能使用HTML和BODY

# 1.3.2 Vue 数据和方法

### ■数据 (data)

#### ◆**data** 用于定义属性, 实例中有三个属性分别为: site 、url、alexa。

### ■属性方法 (methods)

#### ◆**methods** 用于定义的函数, 可以通过 return 来返回 函数值。

#### **{{ }}** 用于输出对象属性和函数返回值。

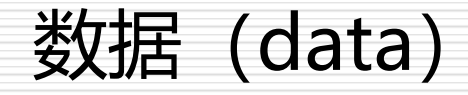

### Vue中用到的数据定义在data中

## □ data中可以写复杂类型的数据

## □ 渲染复杂类型数据时,遵守js的语法即可

数据 (data)

#### <div id="app"> {{message}} </div>

```
var app = new Vue({}el:"#app",
    data:{
       message:"hello,world"
    }
})
```
数据 (data)

```
<div id="app">
   {{message}}
\langlediv>
```

```
var app = new Vue({}el:"#app",
    data:{
       message:"hello,world",
       array:[],
       obj:{},
    }
})
```
## 1.3.2 Vue 数据和方法

#### **例1.4 vueData示例**

```
<div id="app">
     \langle h1 \rangle {{ say() }} </h1 >
     <h1>学校位于{{ address }}</h1>
     <h1>邮编是{{ post }}</h1>
  \langle/div\rangle<script>
     new Vuell
       el: '#app',
       data: \{school: 'scetop',
          address: '四川省成都市高新区西区大道2000号',
          post: '611743'
       \}methods: {
          say: function () {
             return "欢迎来到:" + this.school
             \{ \}\langle/script\rangle
```
## 1.3.3 将数据挂载到 DOM 页面

```
例1.5 将数据挂载到 DOM
```

```
<body>
<script src="https://unpkg.com/vue/dist/Vue.js"></script>
<div id="app-2">
      <p>{{ message }}</p>
<button onclick="app.message = '欢迎你! 未来的工程师。';">更新! </button>
\langlediv\rangle<script>
var app = new Vue({}'this' 指向 vm 实例
      el: \#app-2',
      data: \{ message: 'Hello Vue.js!' \},
      created: function () \{ console.log('message is: ' + this message); \},
      },
      })
</script></body>
```
## 编写第一个vue.js程序的步骤

### □ 导入开发版本的Vue.js

### □ 创建Vue实例对象, 设置el属性和data属性

### □ 使用简洁的模板语法把数据渲染到页面上

■ MVVM是一种基于前端开发的架构模式 ■ 其核心是提供对 View 和 ViewModel 的双向数据绑 定,这使得一方更新时可自动传递到另一方,即数 据双向绑定。

■ViewModel 负责连接 View 和 Model, 保证视图和数 据的一致性

■ MVVM模式(Model-View-ViewModel),即模型-视图-视图 模型。

➢ Model:是后端传递的数据,负责数据存储

➢ View:指的是HTML页面,负责页面展示

▶ ViewModel: MVVM模式的核心, 它是连接View和Model 的桥梁,负责业务逻辑处理(比如Ajax请求等),对数据进 行加工后交给视图展示。

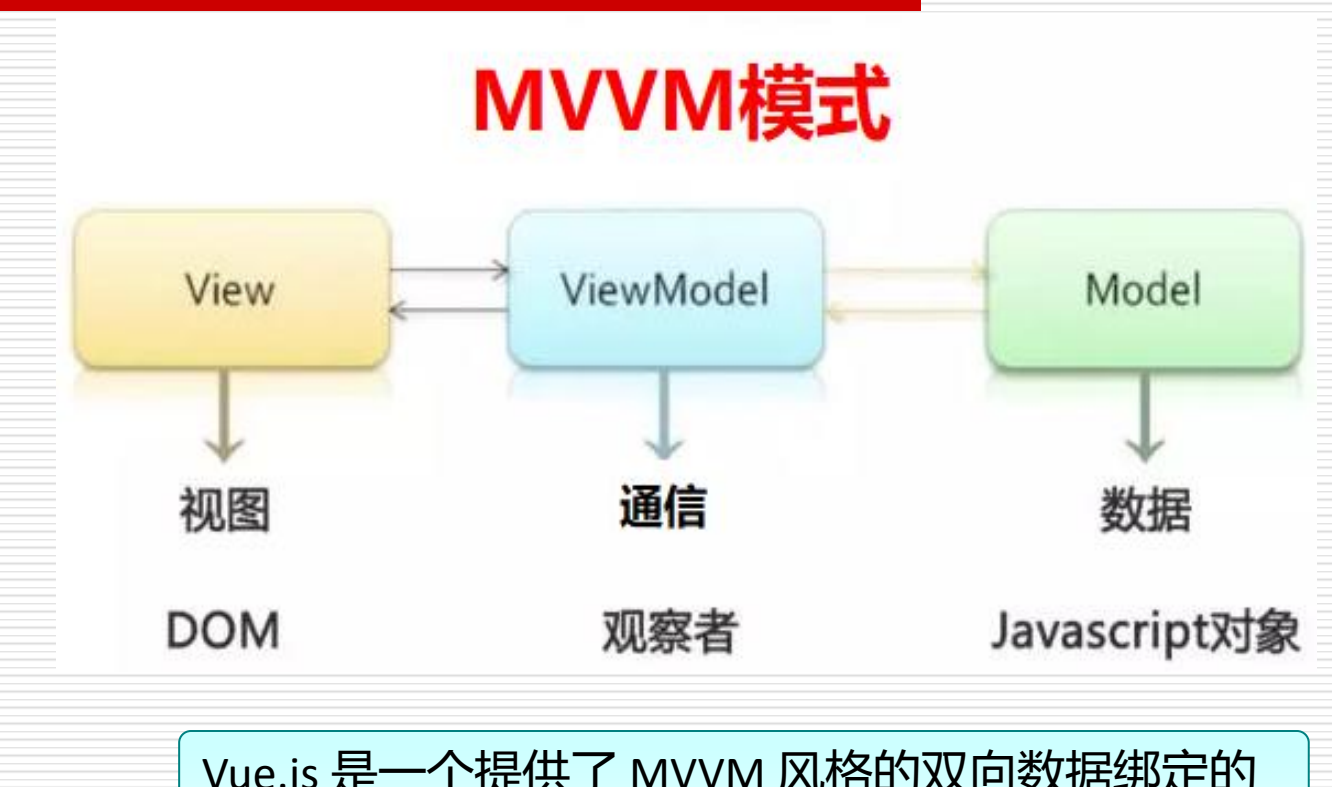

Vue.js 是一个提供了 MVVM 风格的双向数据绑定的 Javascript 库, 专注于 View 层。它的核心是 MVVM 中的 ViewModel。

#### **例1.6 演示MVVM模式**

```
<div id="App">
  \{\{\text{property}\}\}\<input type="text" v-model="property"/>
\langle/div\rangle<script>
  var exampleData = \{property: 'Hello World'
  \}new Vue ({
     el: '#App',
     data: exampleData
  \mathcal{Y}</script>
```
#### **代码分析**

- □ 通过使用v-model指令把{{property}}和文本框进行绑定;
- 在创建V实例时,传了一个选项对象。
- □ 选项对象的el属性指向View, data属性指向Model, 这要 就实现了双向绑定
- **□** {{property}}和文本框一方更新, 另一方也会做同样的更新

本章小结

□ 了解Vue 主要特点, Vue 的优势 □ 明白Vue 的下载及使用 □ 如何创建 Vue 实例、数据和方法的基本使用 数据挂载到 DOM 页面中 □ MVVM 模式理解 Vue 的数据双向绑定